# **Что нового в К3-Мебель версия 7.1 Обновление от 29.03.2013**

# **Работа с заказами**

1. Усовершенствована карточка **Информация о заказе**. В неё добавлены параметры **Скидка**, **Валюта** и **Курс**.

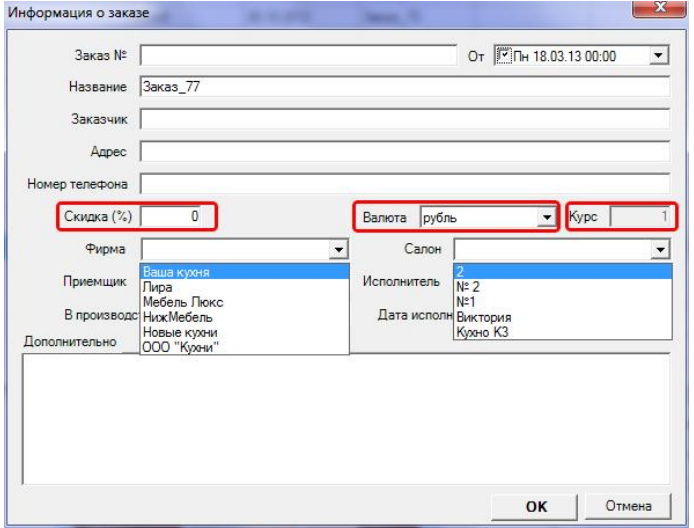

В полях **Фирма** и **Салон** появилась возможность выбора нужного названия из выпадающего списка, который вы можете сформировать собственноручно при помощи команды основного меню *Установки/Настройки для информации о заказе*:

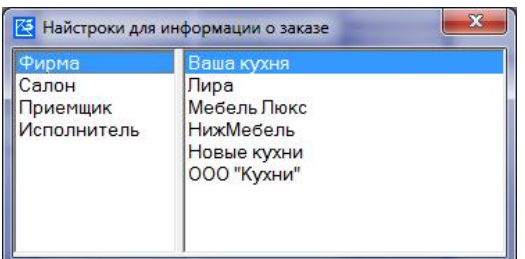

- 2. При экспорте и списании заказа в архив появилась возможность размещать архив не только в папку, заданную в системе по умолчанию, но и в любую папку, выбранную вами.
- 3. В **Реестре заказов** рядом с кнопками **Открыть**, **Экспорт** и **В архив** появились пиктограммы с изображением папки. Они предназначены для быстрого поиска файла заказа или архива на диске вашего компьютера:

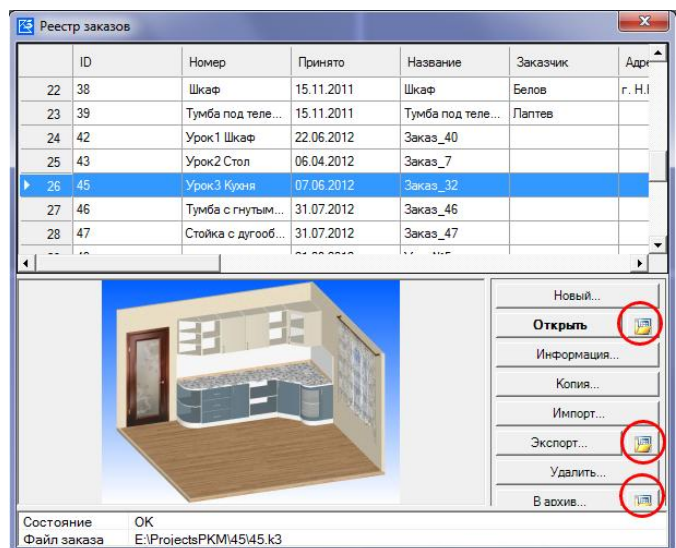

# **Крепеж**

1. В карточке параметров панели в закладке **Крепеж** появилась возможность у конкретной линейки крепежа отключать простановку сверловки (параметр **Без сверловки**) и менять правило расстановки крепежа (поле **Правило**):

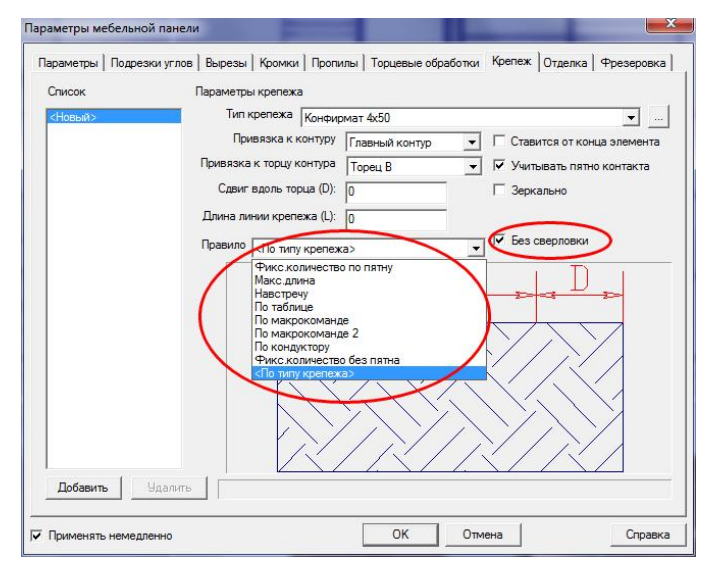

2. Добавлены новые крепежные стяжки с винтом:

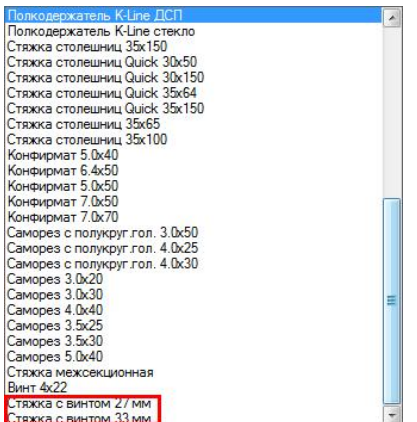

## **Профили**

При редактировании профилей дверной системы появилась возможность менять их материал (карточка **Параметры мебельного профиля**, закладка **Параметры**, поле **Материал**):

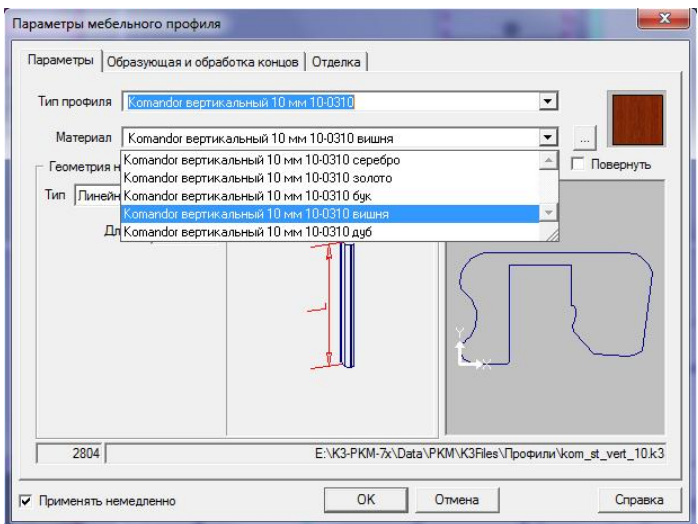

## **Аксессуары**

Появился новый тип аксессуара - **Пантограф**, который устанавливается при помощи команды *Конструирование/Аксессуары/Установить*:

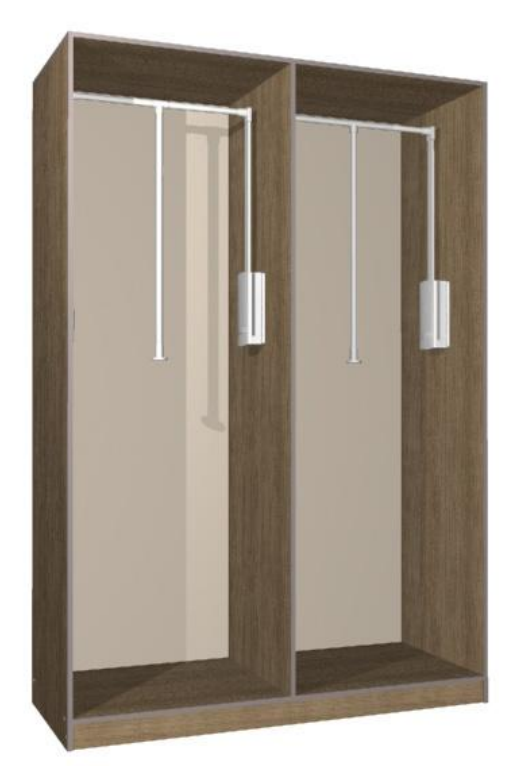

#### **Команды и параметры**

1. В команде *Расстановка/Изделия/Групповая замена* добавлена возможность групповой замены высот и глубин изделий:

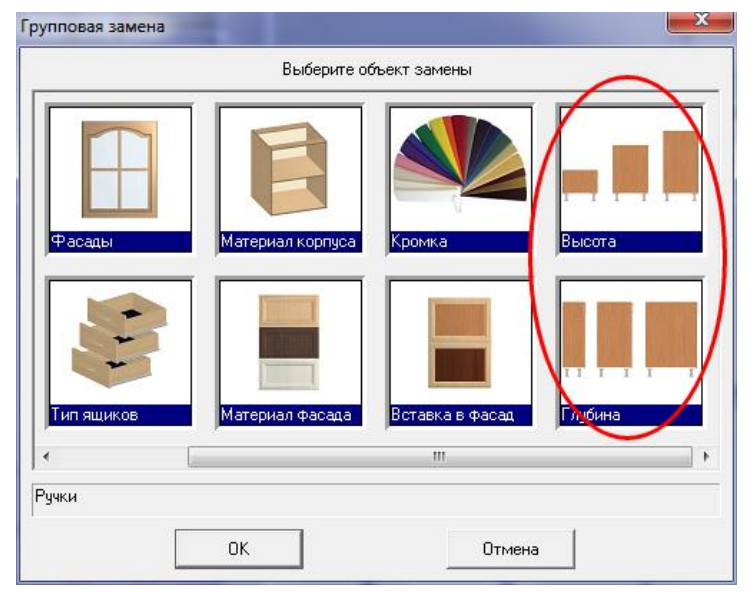

- 2. Значительно усовершенствована команда копирования свойств с одной панели на другую - *Конструирование/Мультиредактирование/Панель/Копировать свойства*. Во-первых, появилась возможность копирования крепежа, отделки и фрезеровки. Во-вторых, команда стала более диференцированно ориентированной: она позволяет копировать свойства панели не только целиком, но и отдельных её углов, пропилов, торцов, вырезов и т.д.
- 3. Теперь при редактировании группы ящиков (команда *Расстановка/Изделия/Редактировать*), всё ручное редактирование типов ящиков и их фасадов (команда *Конструирование/Ящики/Редактировать*) остается неизменным, а не сбрасывается, как это было раньше.

4. В карточке параметров панели заработала закладка **Фрезеровка**, которая позволяет создавать не панели фрезеровку, а также изменять её и удалять:

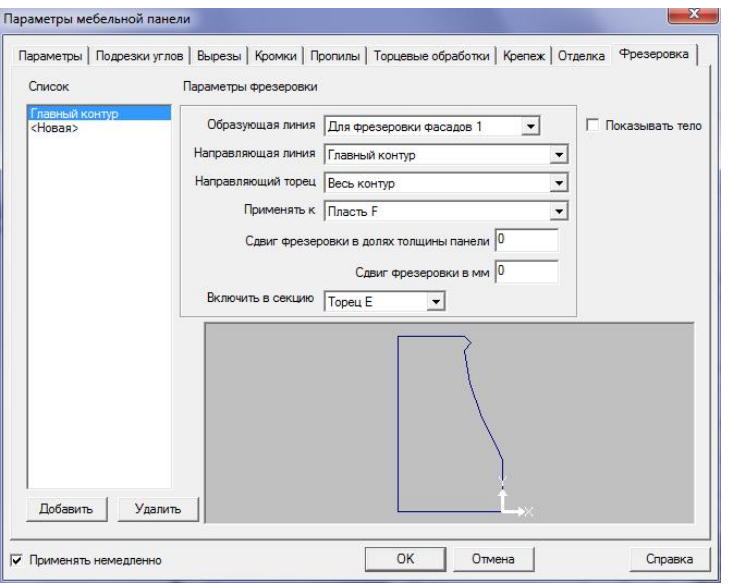

5. Появилась возможность создания гардеробных систем - меню *Конструирование/Гардеробные системы*:

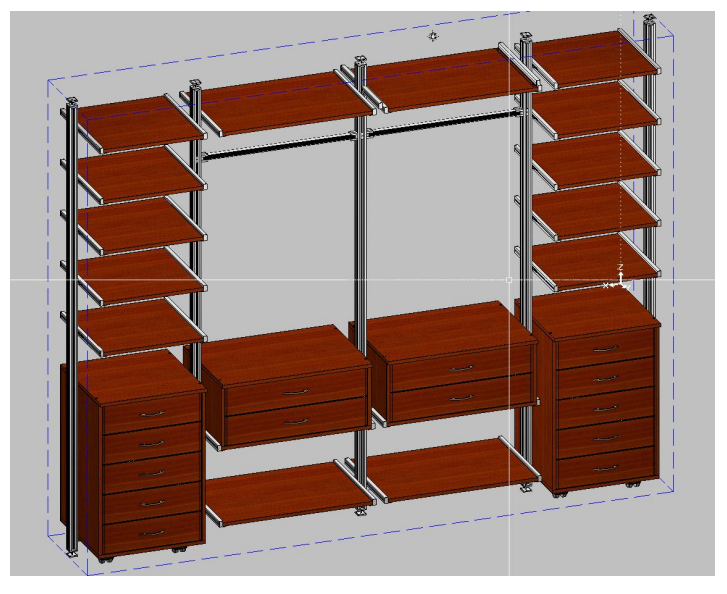

- 6. По просьбе пользователей. Новая команда *Расстановка/Изделия/Открыть* позволяет очень эффектно открывать и закрывать двери и ящики.
- 7. В команде *Технологическая подготовка/Крепеж/Мультизамена* теперь фигурируют только те крепежные элементы, которые используются в заказе:

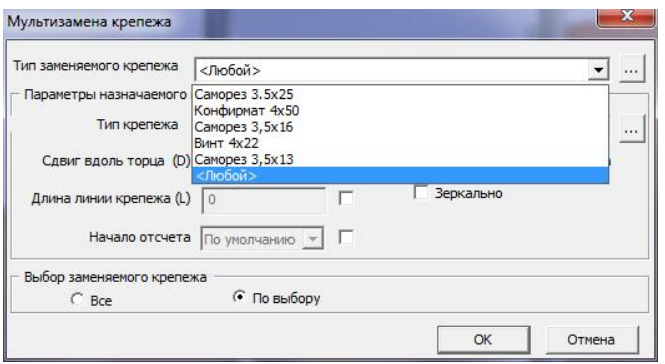

8. Для тех, кто пишет "макросы". Появилась возможность выбирать типы элементов, образующих нишу. Например, в качестве образующих можно указать гардеробные стойки, и при заполнении ниши полки будут их "видеть".

9. Появилась возможность установки мебельных элементов по регулярной сетке (gridlock).

#### **Отчеты и чертежи**

- 1. В отчете **Информация о заказе** по-новому рассчитывается стоимость изделия с учетом скидки/наценки и валюты.
- 2. Добавлены производственные отчеты: **Деталировка** и **Окантовка**. **ТОЛЬКО ДЛЯ К3-Мебель ПКМ!!!**
- 3. Во всех отчетах в наименование материала включен его артикул.
- 4. В отчете **Сводная спецификация** появились новые таблицы **Погонажные изделия** и **Фасады**. В **Погонажные изделия** попадают сотовые полки, обувные полки и пр. В **Фасады** - все фасады: сборные и штучные.
- 5. В отчеты **Деталировка**, **Сводная спецификация** (таблица **Требования**), **Информация о заказе** (таблица **Материалы заказа**) добавлена возможность учета штучных фасадов и погонажных изделий.
- 6. Появилась возможность изменять названия отчетов. Для этого в карточке **Реестр отчетов** появилась новая кнопка **Переименовать**:

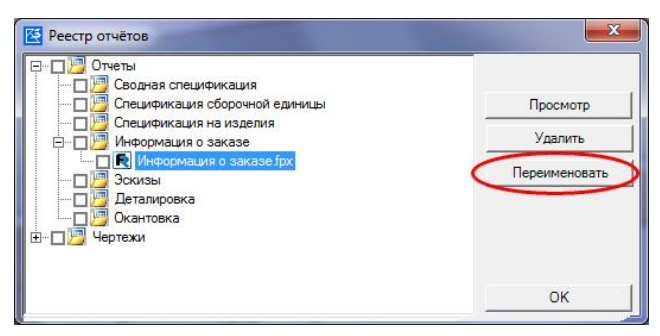

#### **Визуализация**

- 1. Улучшено качество изображения, создаваемого расширенным визуализатором.
- 2. Появилась возможность редактировать источники света при помощи диалоговой карточки. Для этого в контекстном меню команды *Расстановка/Свет/Редактировать* появился новый ключ - *Диалог*.

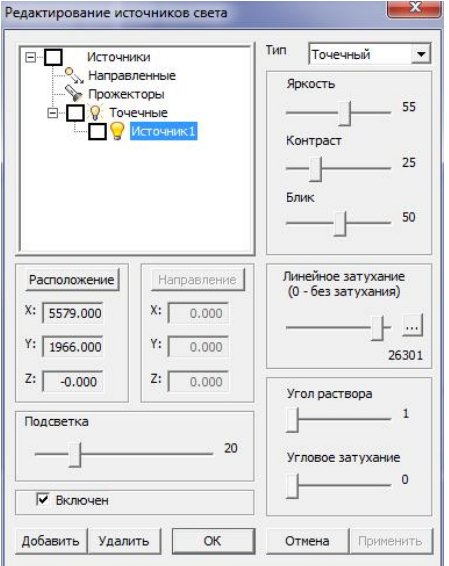

3. Новая команда *videorec* (набирается с клавиатуры в окне для диалога) позволяет записывать видеоролики непосредственно в геометрическом редакторе. При этом можно задавать траекторию движения, точку расположения цели и многие другие параметры.

### **Станки**

Добавились новые типы станков – **Gannomat** и **Format4 Profit 2s**.

# **Исправления**

- 1. У крепежа **Полкодержатель VB135** исправлен диаметр сверловки с 3 на 5 мм.
- 2. Исправлен ряд недочетов, из-за которых на маленьких мониторах при настройке справочников кнопки управления не убирались на экран.
- 3. Исправлена ошибка, приводившая в некоторых заказах в отчете **Информация о заказе** (формат **FastReport**) к неверному расчету стоимости материалов заказа.
- 4. Исправлен недочет, возникавший на сплошных фасадах типа **МДФ фрезерованный**: фрезеровка не попадала в отчеты, чертежи и на станки.
- 5. Исправлен недочет, связанный с отображением в диалоговых карточках текстур материалов, заданных не рисунком поверхности, а цветом.